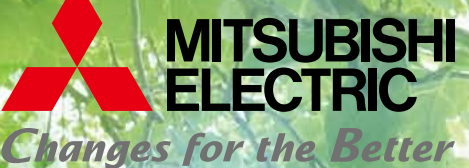

for a greener tomorrow

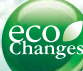

Mitsubishi Electric Energy-saving Data Collecting Server EcoWebServer III

# Eco WebServerIII

**Simple - Convenient - Compact Energy Data Management Solution**

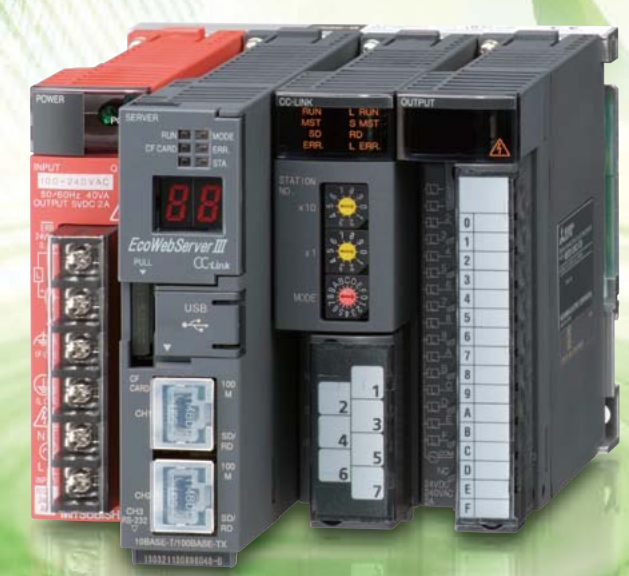

*Empowering Industries* 

**Visible, Energy Management**

# **It Doesn't Get Any Easier… Simplify data management with the Eco**

To ensure effective energy savings, it is important that every person is aware of how energy is being used and participating in conservation measures. An essential part of promoting a high awareness is making activities clearly visible — something we call "visible management" — which is realized by sharing the energy consumption data of specific divisions over the Web via the Intranet. Mitsubishi Electric's EcoWebServer III is a simple, convenient and compact energy-saving data collection server developed to support visible management.

## **Web-based power monitoring**

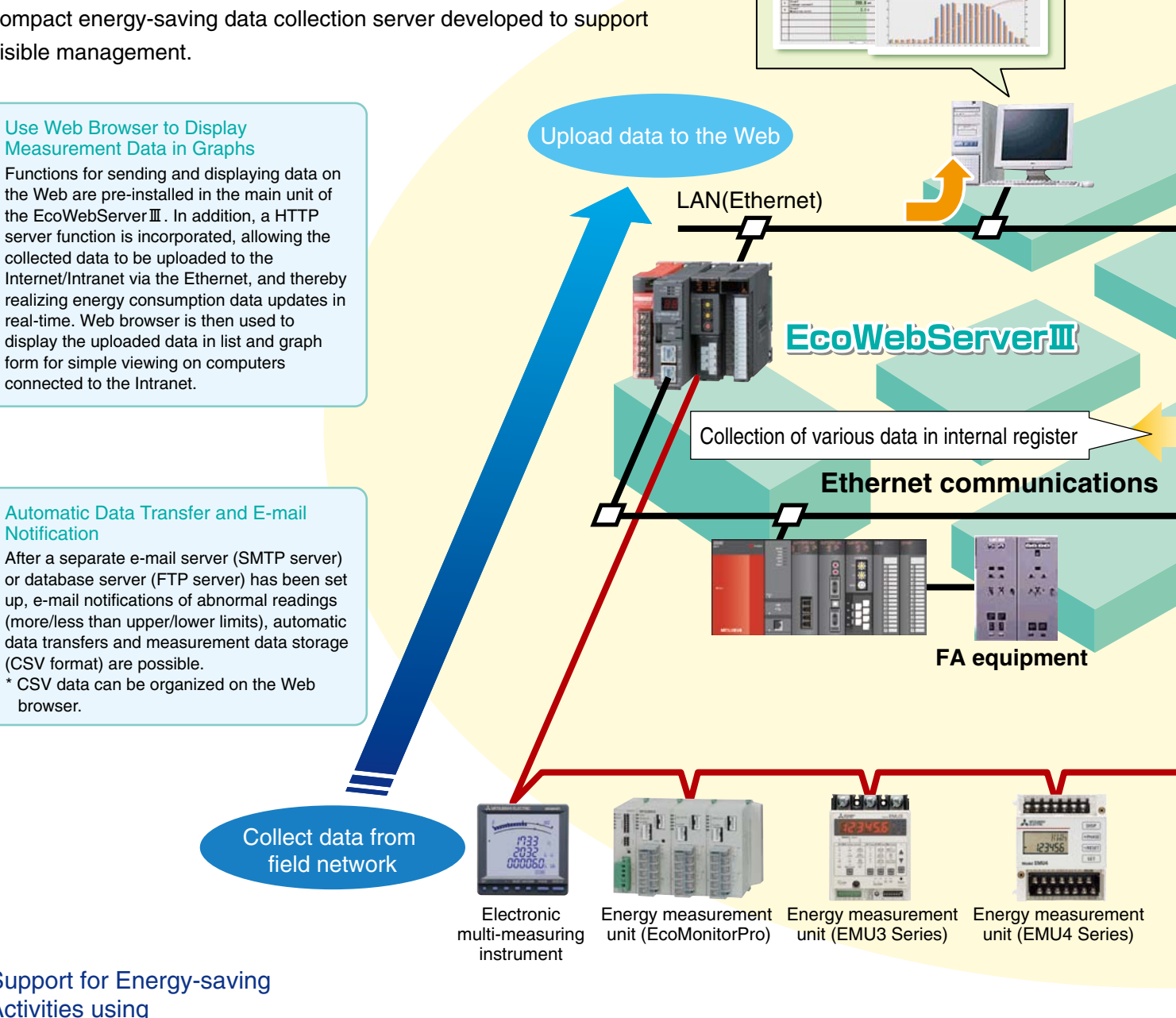

## Support for Energy-saving Activities using "Visible Management"

- 1. Monitor/Manage energy by department
- 2. Specific consumption-based management
- of energy-saving activities
- 3. Monthly/Annual target-based management
- 4. Monitoring of equipment operating status
- 5. Manage/Record energy data

## Plant manager To monitor Employees To monitor equipment status For inprovement activities in the improvement activities of the inprovement activities of the inprovement activities of the inprovement activities of the inpro

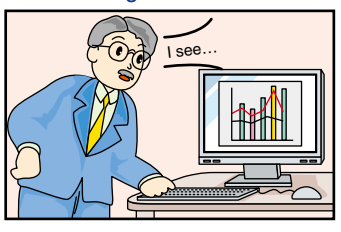

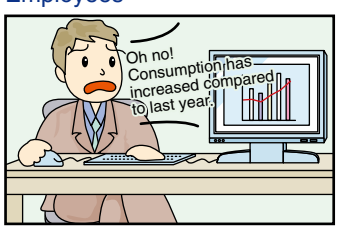

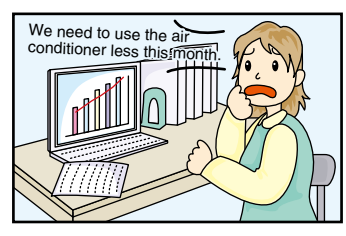

## **WebServer**  $\mathbb I$

## **Example System Configuration**

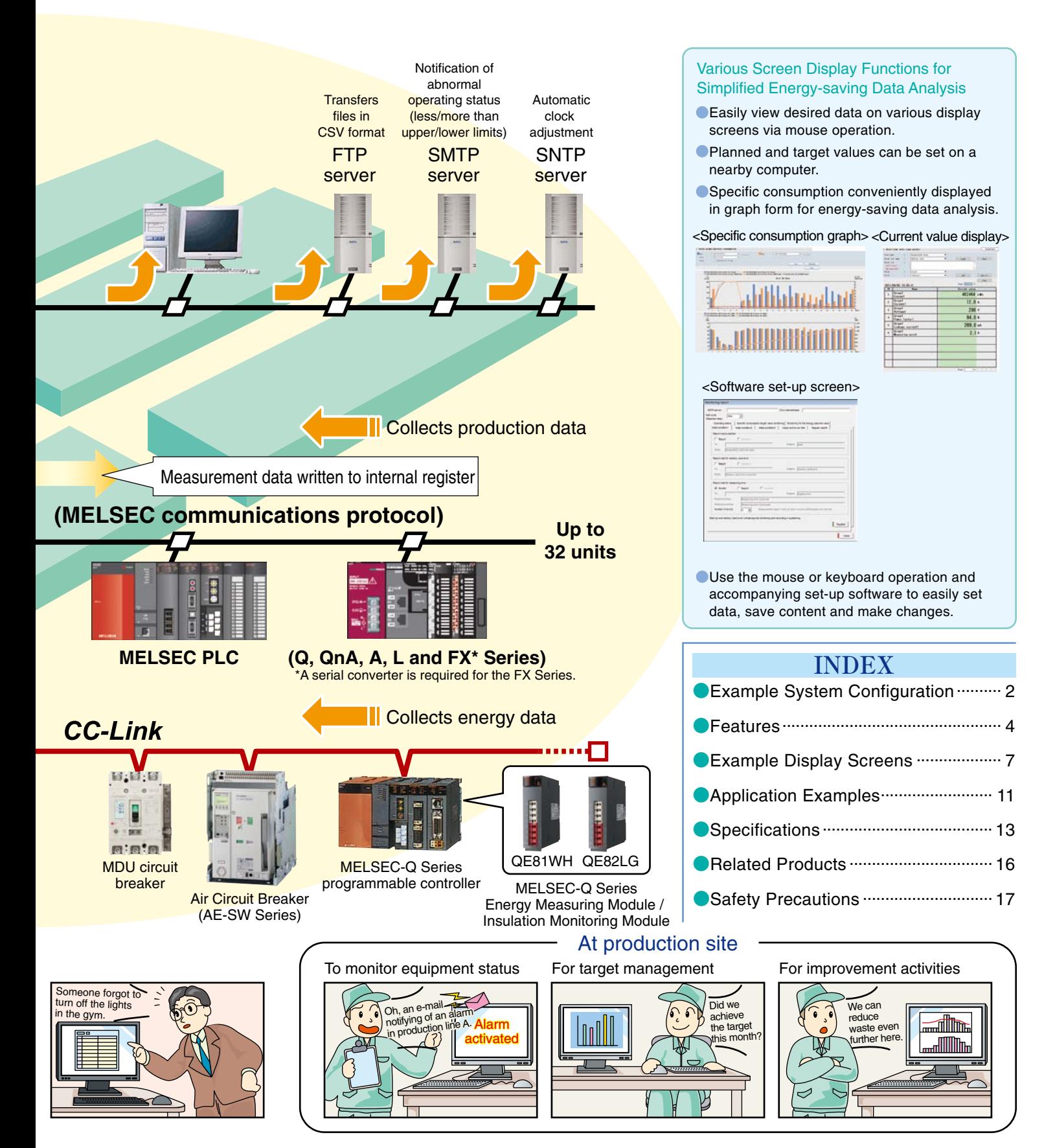

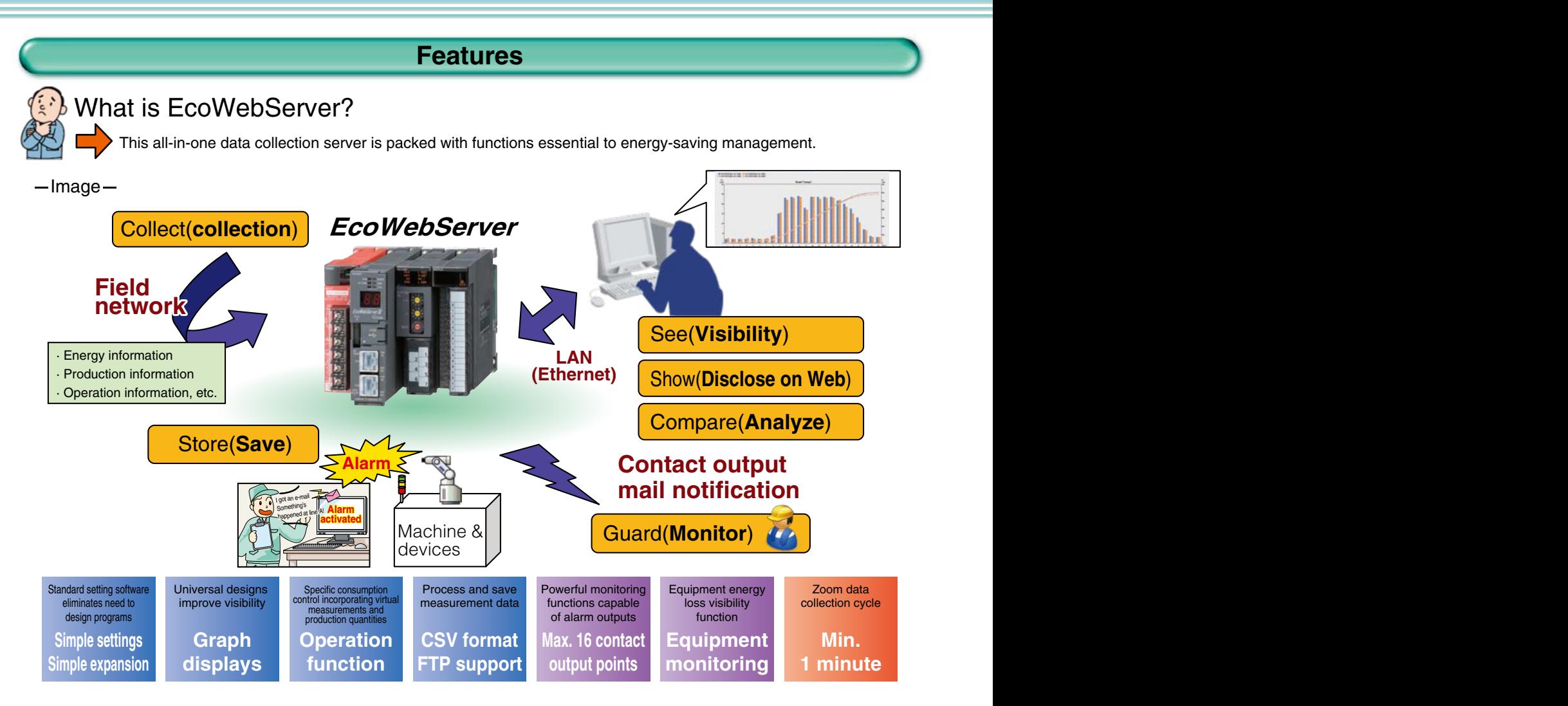

## Basic Functions

## **I** Simple settings

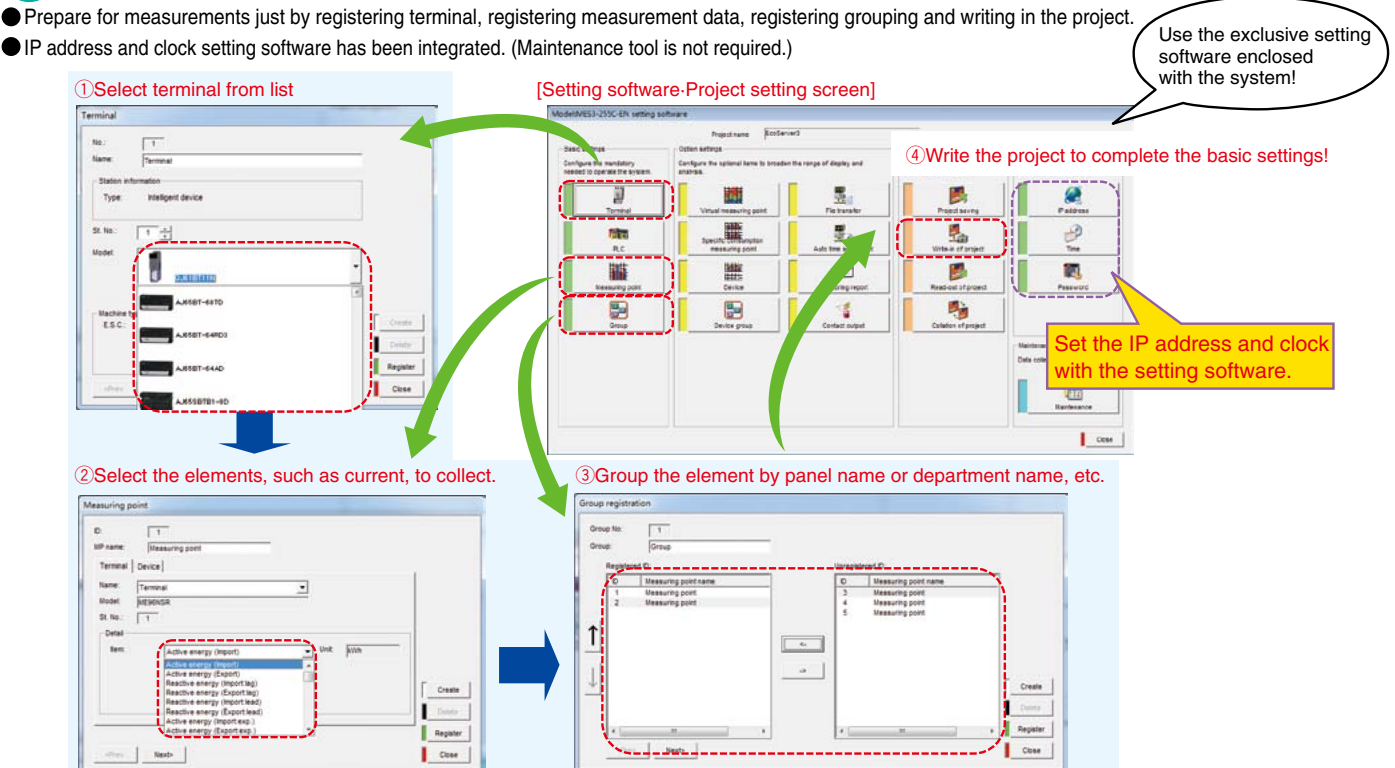

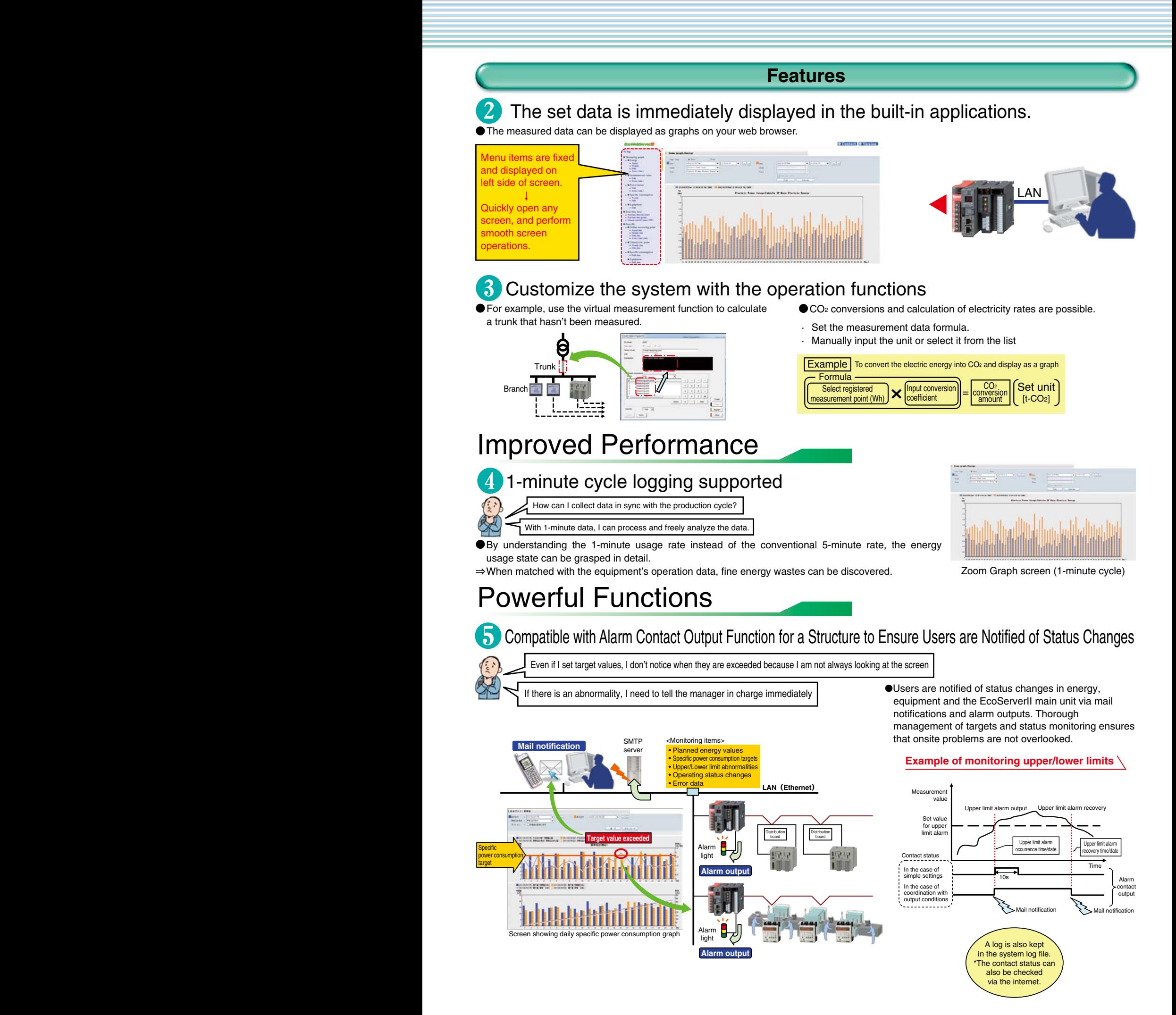

A Comparison screen that supports various scenes has been newly added. This new screen will powerfully support your analysis activities.

## Display of Combined Graphs

Users are free to select multiple related measurement items and display them in combination with daily graphs.

 $\Rightarrow$  It is possible to compare air conditioning power consumption and outdoor temperature, or compare/analyze data by business site/use.

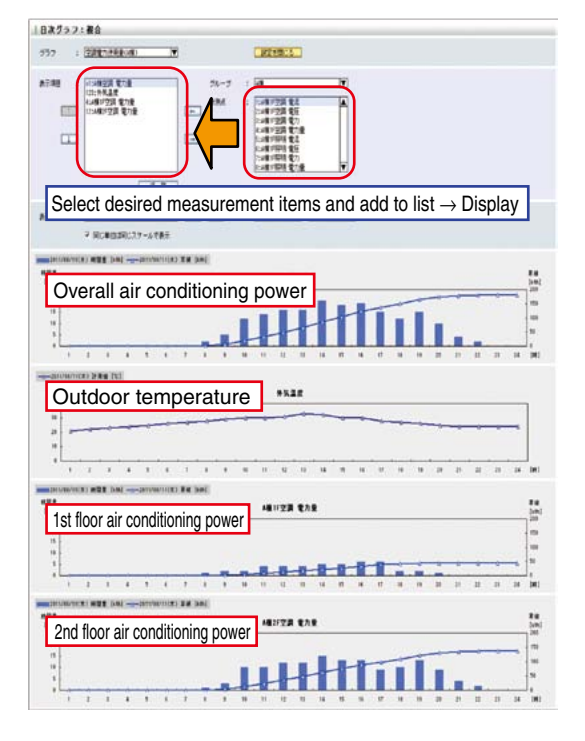

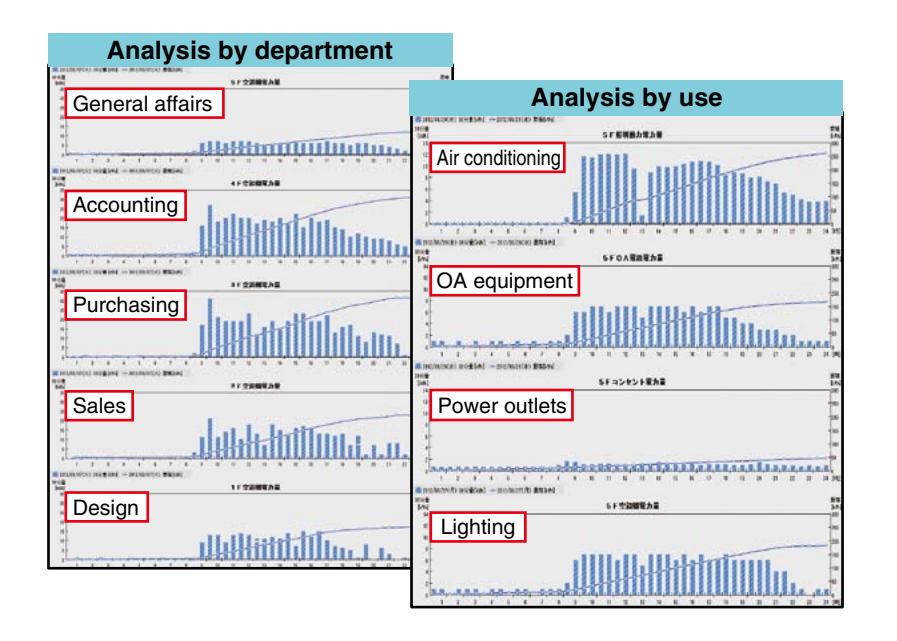

Equipment group selection Equipment group graph

## Equipment Monitor screen

Comparing and analyzing the equipment efficiency and energy usage state is important to promote energy-saving at your production site.

On the Equipment Monitor screen, the production parameters such as operation time are read in, and the energy information and equipment efficiency are displayed in graphs.

 $\Rightarrow$  Use this function to find equipment that is a bottleneck and reduce energy losses to improve the equipment efficiency. This function helps improve productivity while saving energy.

## Utilization steps (PDCA cycle)

- $\Omega$  Each equipment's stop time and number of defects are compared from the equipment group graph
- $\circled{2}$  From the Equipment Details list, select equipment of concern, such as equipment that has frequent stops, etc.
- $\Im$  Analyze the equipment efficiency graph of the selected equipment and the related equipment details graph
- $\widehat{\left(4\right)}$  Implement operation improvements and equipment improvements based on the analysis results
- (5) Confirm the effect of improvements

<Equipment efficiency display items>

- $\cdot$  Availability factor = (load time stop time)  $\div$  load time
- · Performance efficiency = (reference cycle time x number of processing times) ÷ (load time stop time)
- $\cdot$  Efficiency rate = number of conforming parts  $\div$  number of processing times · Equipment general efficiency = availability factor x performance efficiency x efficiency rate

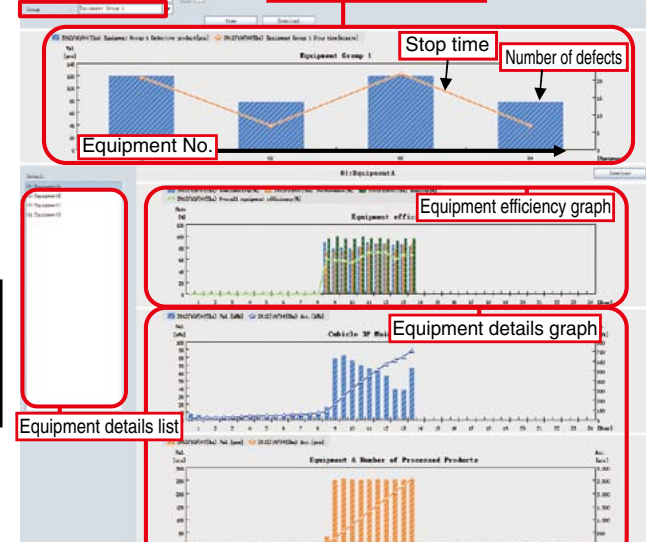

## **Example Display Screens**

## **D** Daily Graph: Visual Display of Measurements

· Switch between display formats to compare the same measuring point on different days or different measuring point on the same day. · As a result, users can see changes (abnormal values) in energy consumption and confirm the effect of energy-saving measures by comparing figures before and after measures are implemented.

#### qPower consumption/No. of pulses screen

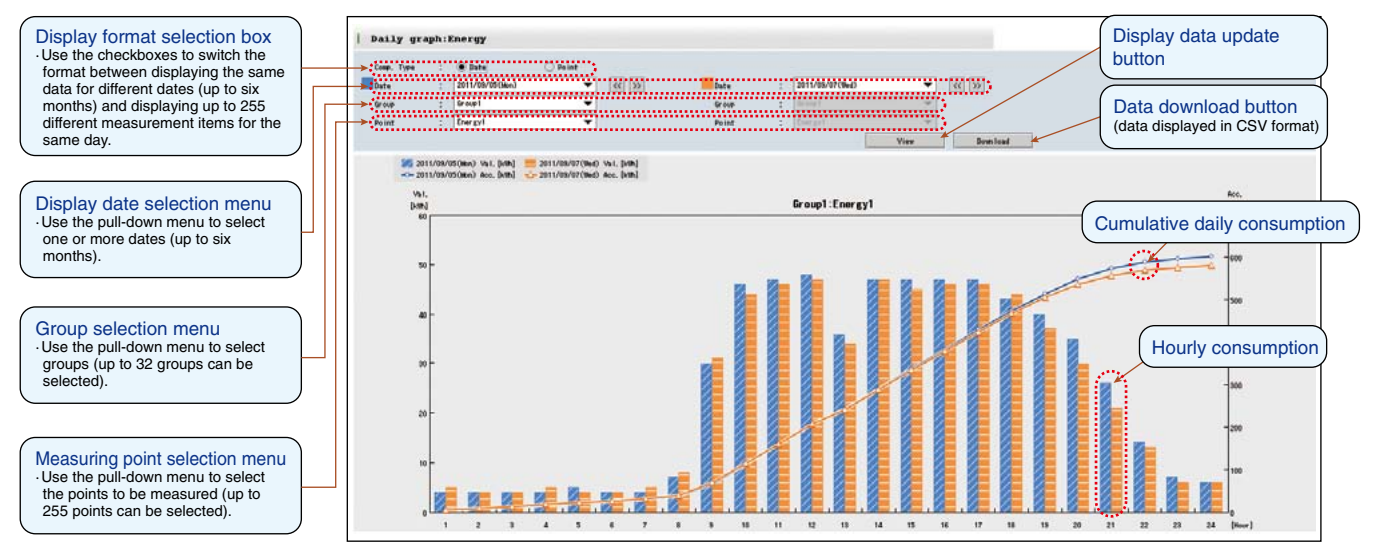

- · Display data for one day per hour (or 30 minutes) (data for previous six months can be stored)
- · Display data for two days (or two measuring points) simultaneously

· Graph data (CSV) can be easily downloaded onto a personal computer

· Combine several measuring points, display as one group, and select the level for display (up to 32 groups can be registered)

Same functions included for the annual, monthly and zoom graphs

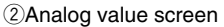

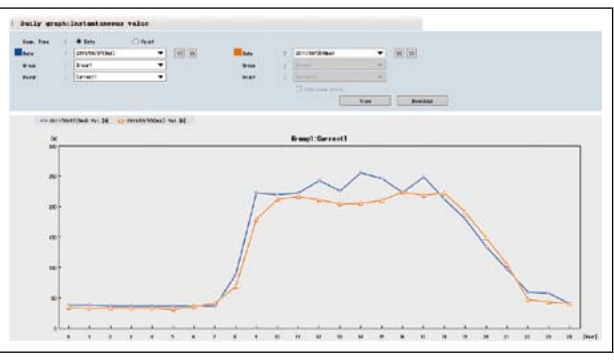

## 2 Analog value screen eAnalog value (power factor) screen

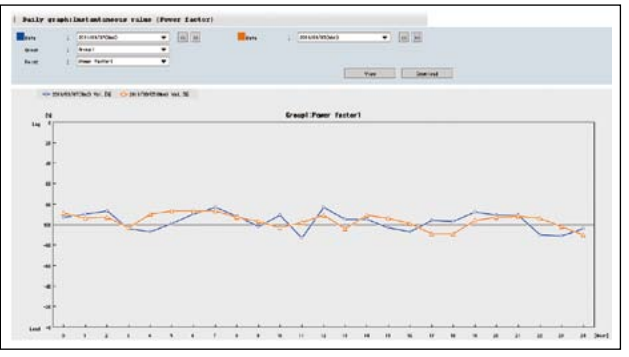

#### 2 Zoom Graph: Understand Power Consumption Conditions in Greater Detail

- · Display consumption (measured values) data for every minute of one hour (data for up to 62 days can be stored)
- · Allows more detailed energy analysis such as analysis of equipment operating status or for troubleshooting.

qPower consumption/No. of pulses screen

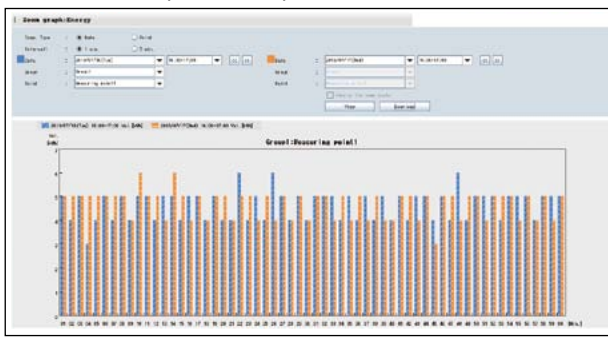

- Display consumption data for every minute of one hour
- Display two different time zones (or two measuring points) simultaneously

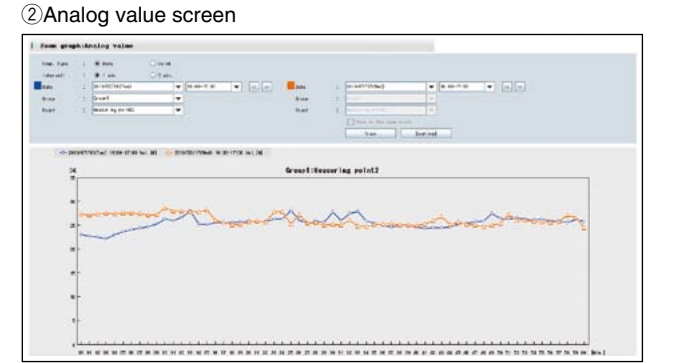

· Display the consumption data for every minute of one hour · Display two different time zones (or two measuring points) simultaneously

## Daily Graph (Specific Consumption Screen): Understand Power Consumption per Product

- · Assists enhancing productivity by clearly displaying specific consumption for products using a line graph with numerical values.
- · Confirm the effect of energy-saving measures by comparing specific consumption graphs before and after measures are implemented.

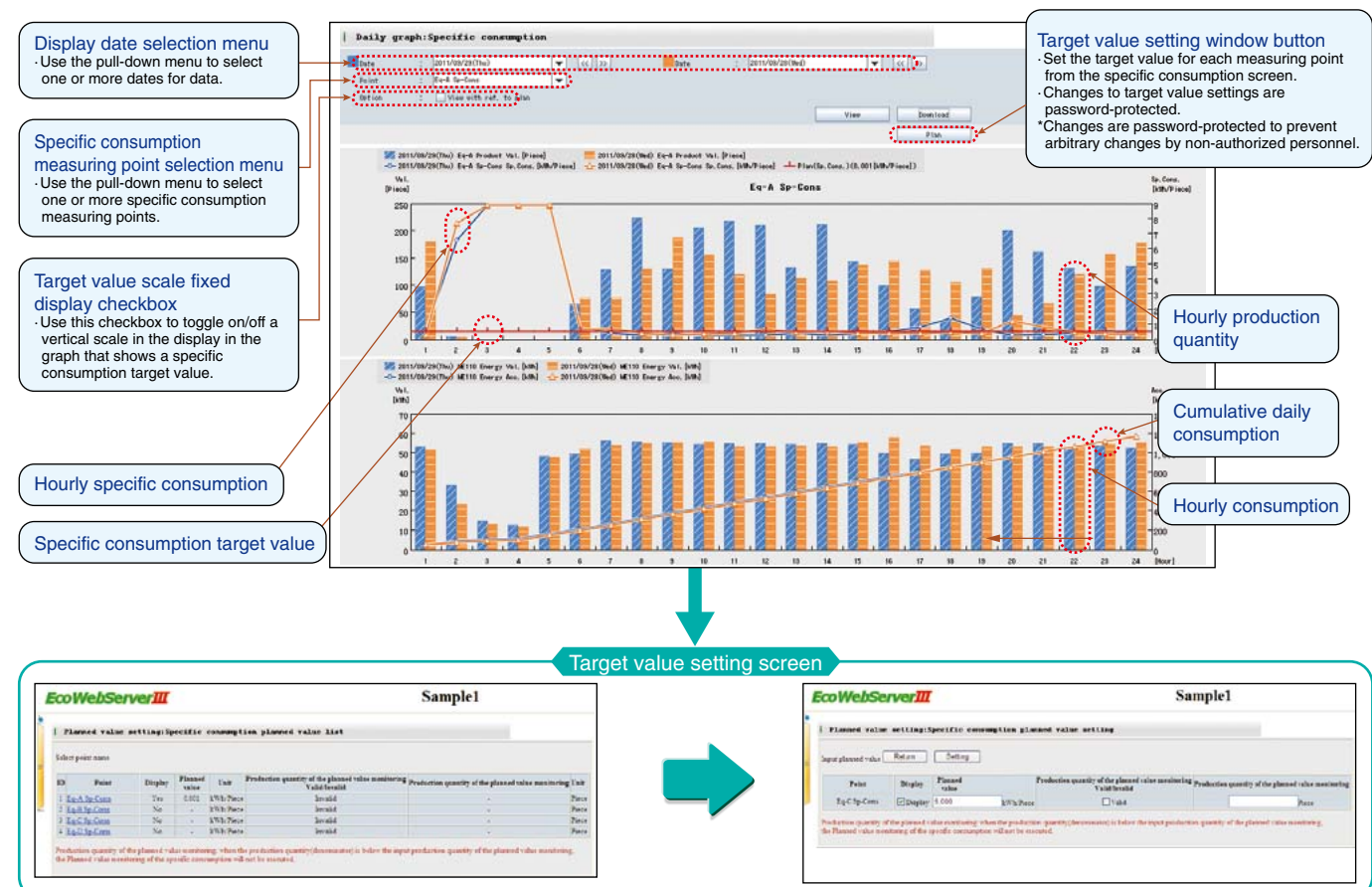

## 4 Monthly Graph

(Power Consumption/No. of Pulses Screen)

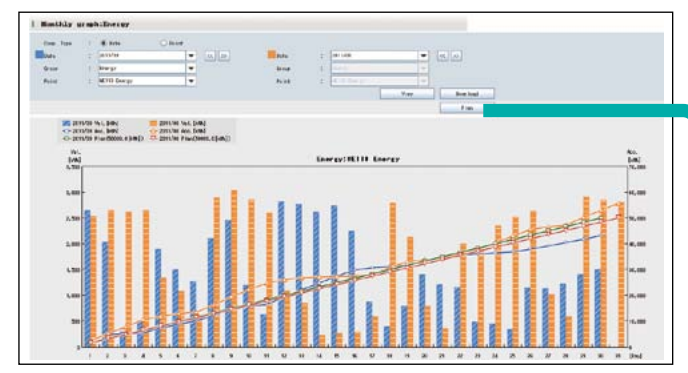

Display daily data for one month (data for up to five years can be stored)

- Display data for two months (or two measuring points) simultaneously
- Display cumulative and planned values for the current month using a line graph

## **5** Annual Graph

(Power Consumption/No. of Pulses Screen)

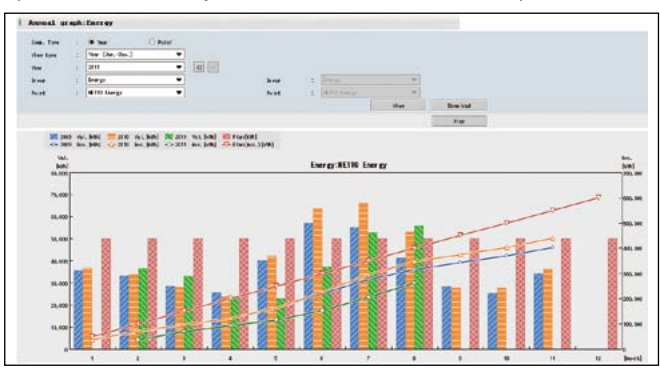

- Display monthly data for one year (data for up to five years can be stored)
- Display data for three years (or two measuring points) simultaneously
- Display cumulative and planned values for the current (or fiscal) year using a line graph

Display months in calendar year or fiscal year format.

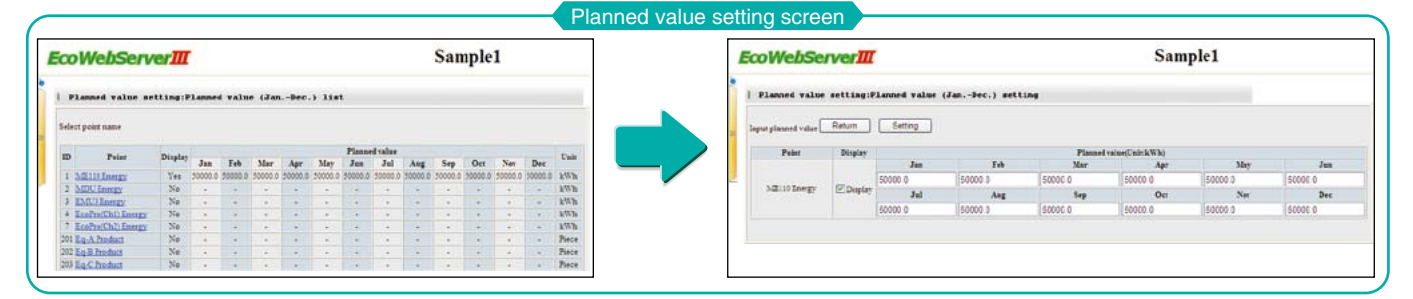

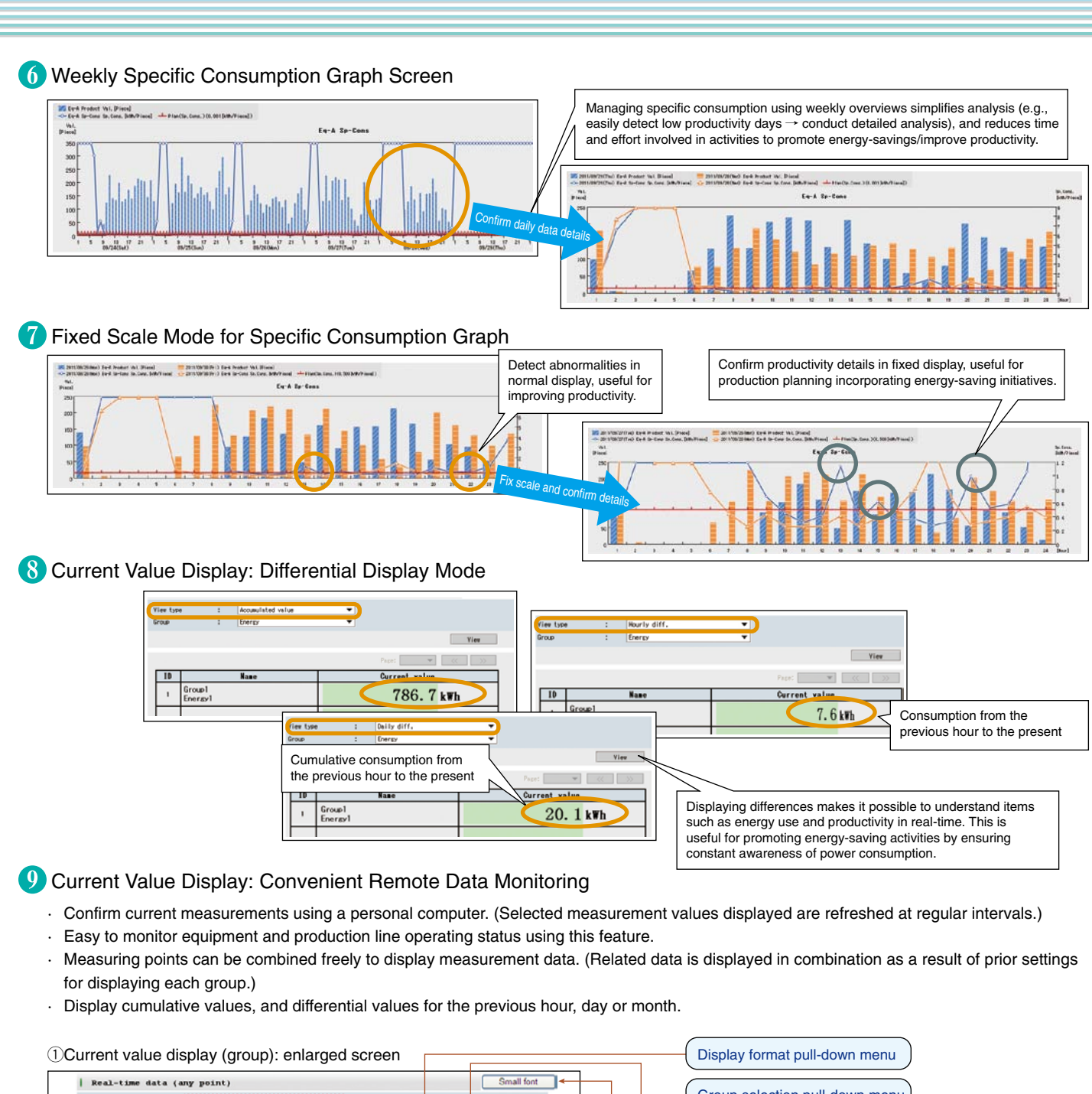

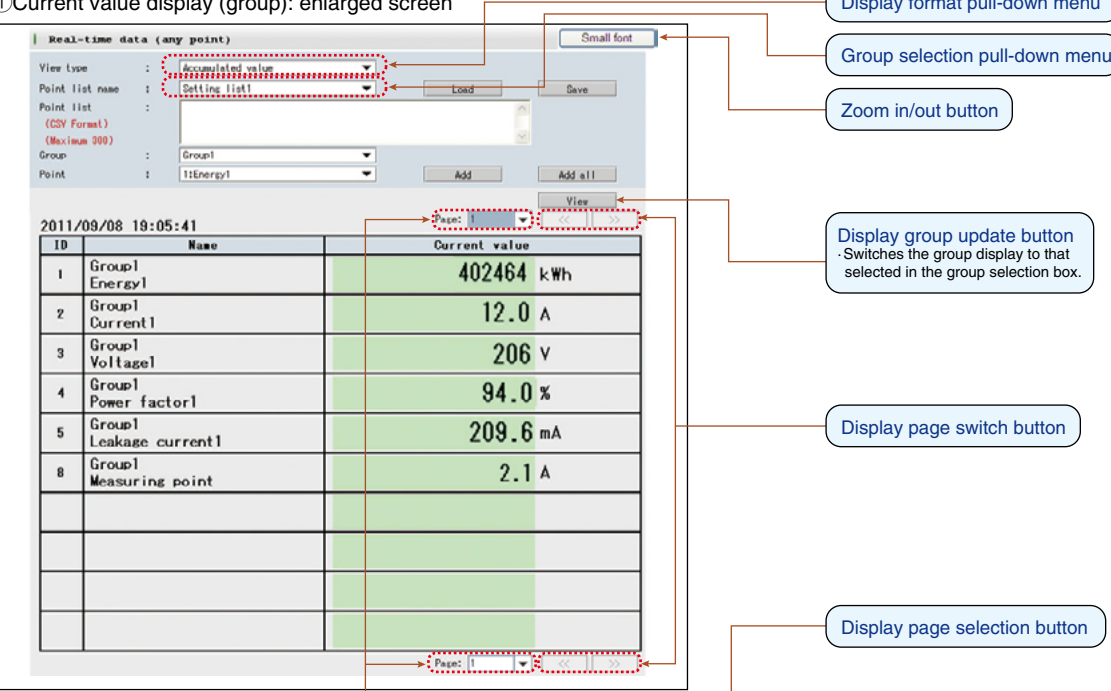

## **10** Data File: Easily Collect Measurement Data According to Application

- · Upload desired measurement data to a personal computer using existing LAN network equipment.
- · Measurement data is saved in CSV format, enabling it to be used in spreadsheet software such as Microsoft Excel.
- · Easy to create documents relating to energy-saving activities using this feature.

### qDaily data

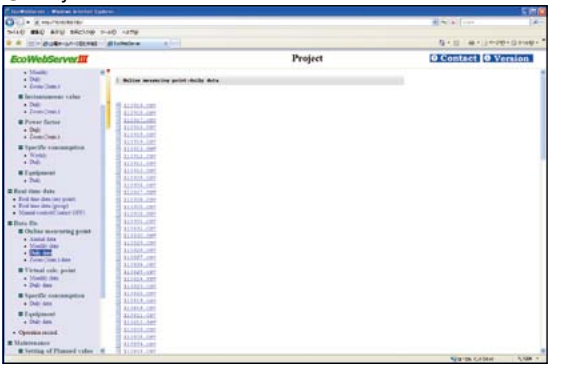

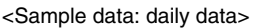

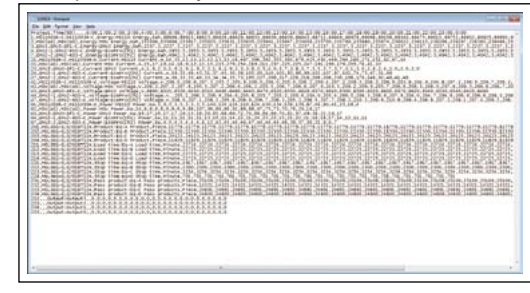

## **1** Data Settings: Easily Perform Settings using Mouse Operation

\*For data settings, please use the set-up software supplied with the product.

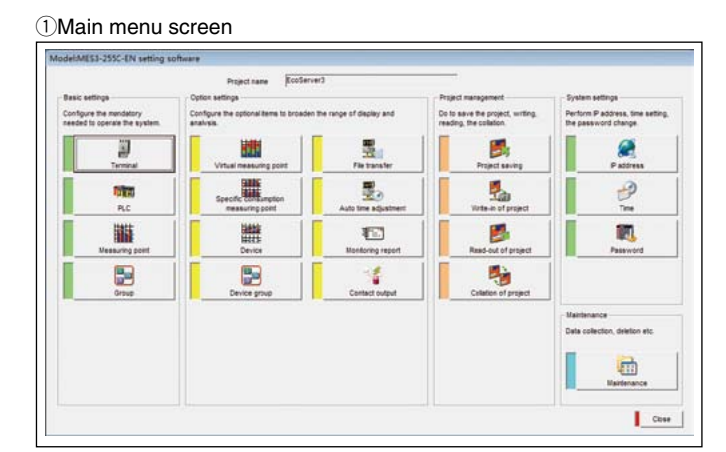

#### 3Measuring points list screen

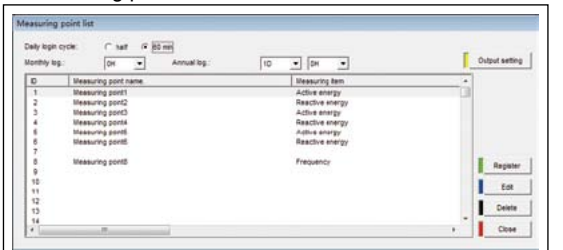

#### **4**Measuring point registration screen

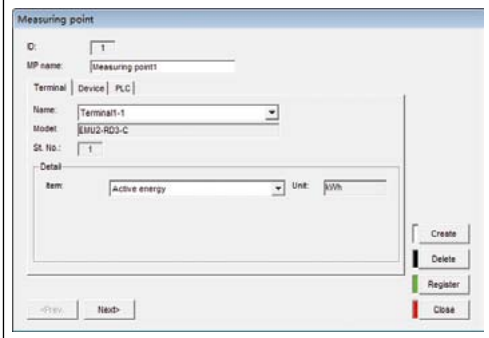

2 Terminal registration screen

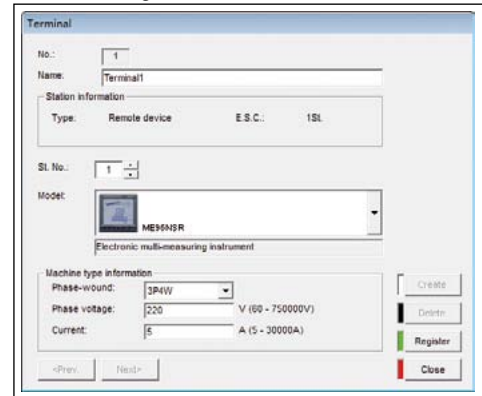

#### **6**Group registration screen

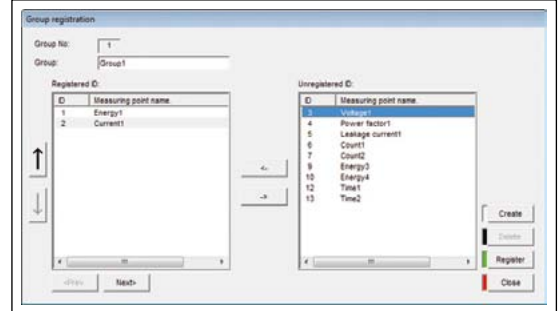

#### ⑥Monitoring message settings screen

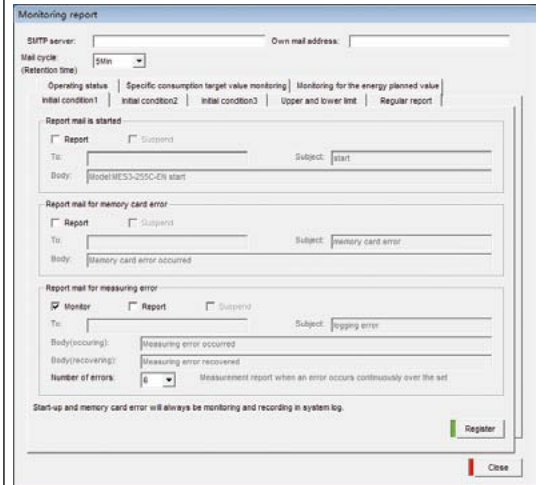

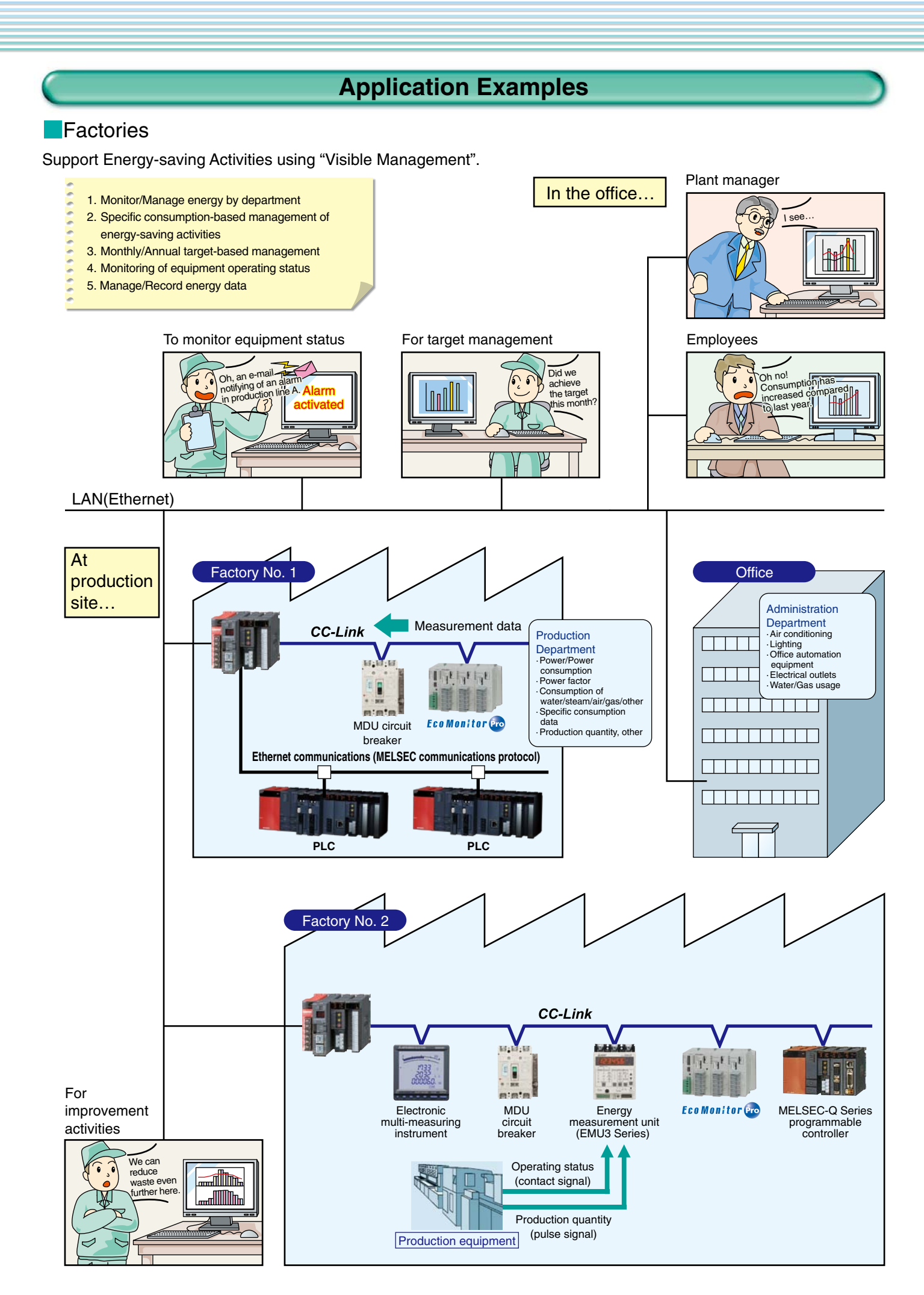

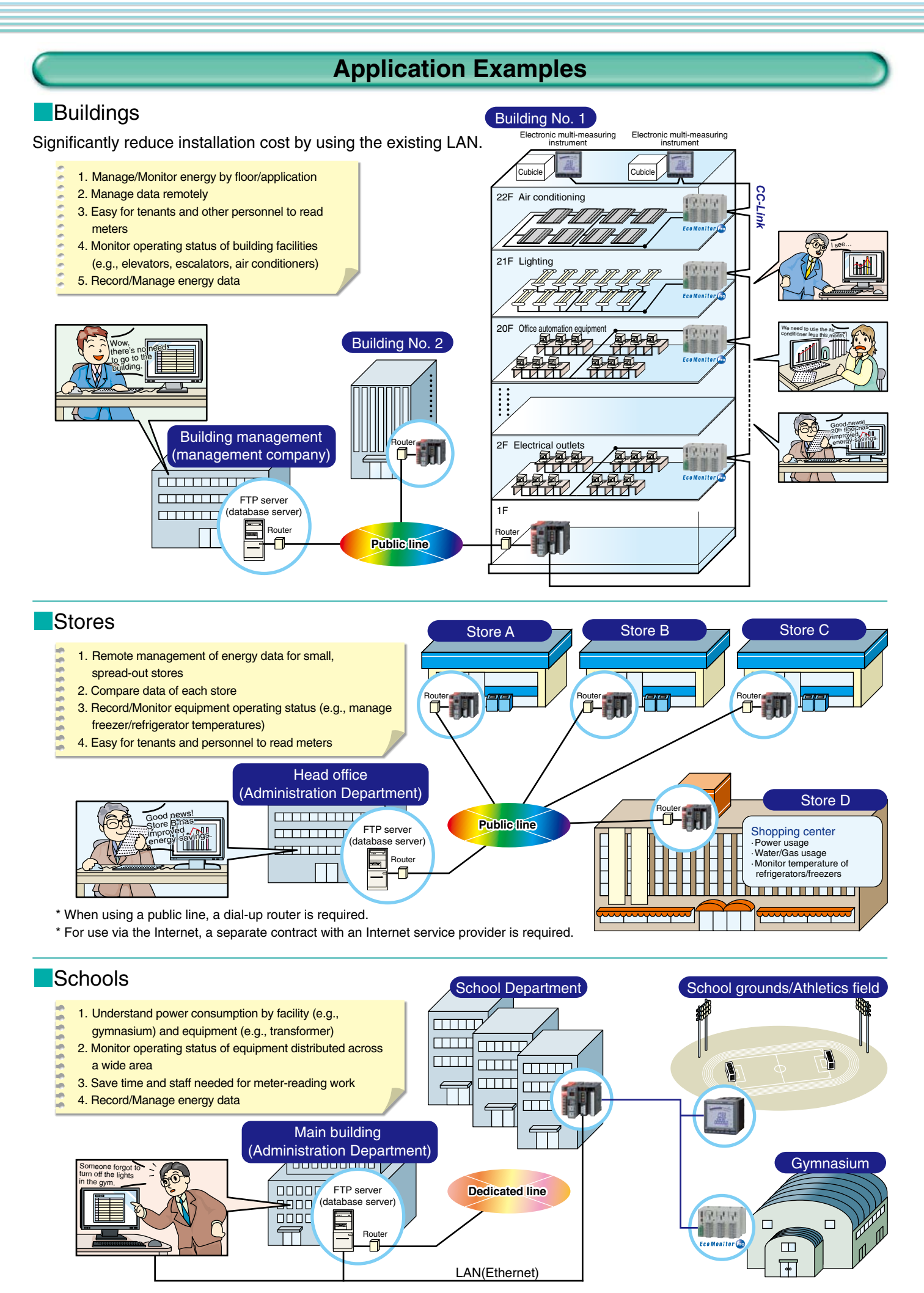

## **Specifications**

## **Hardware Specifications**

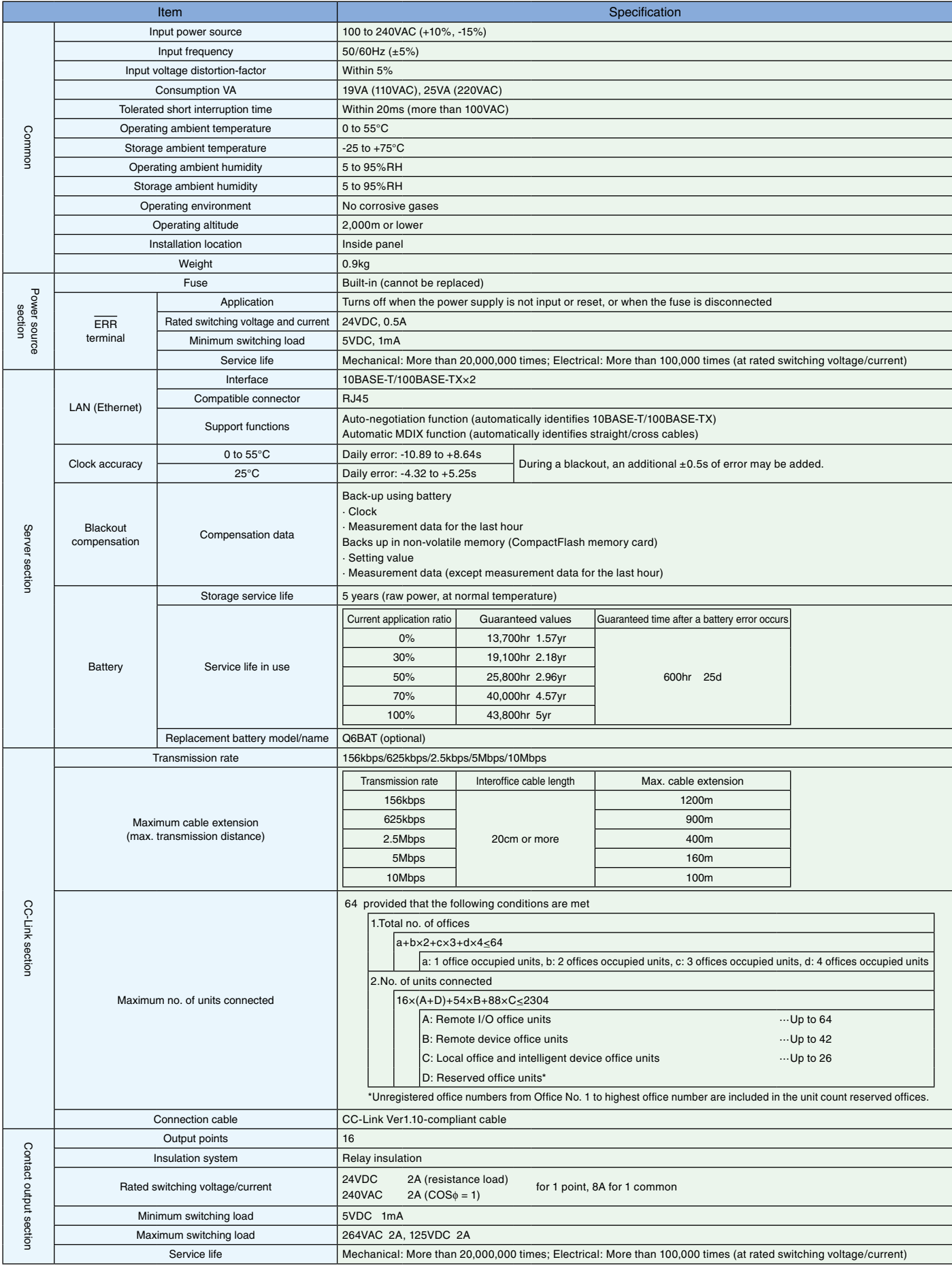

## **Software Specifications**

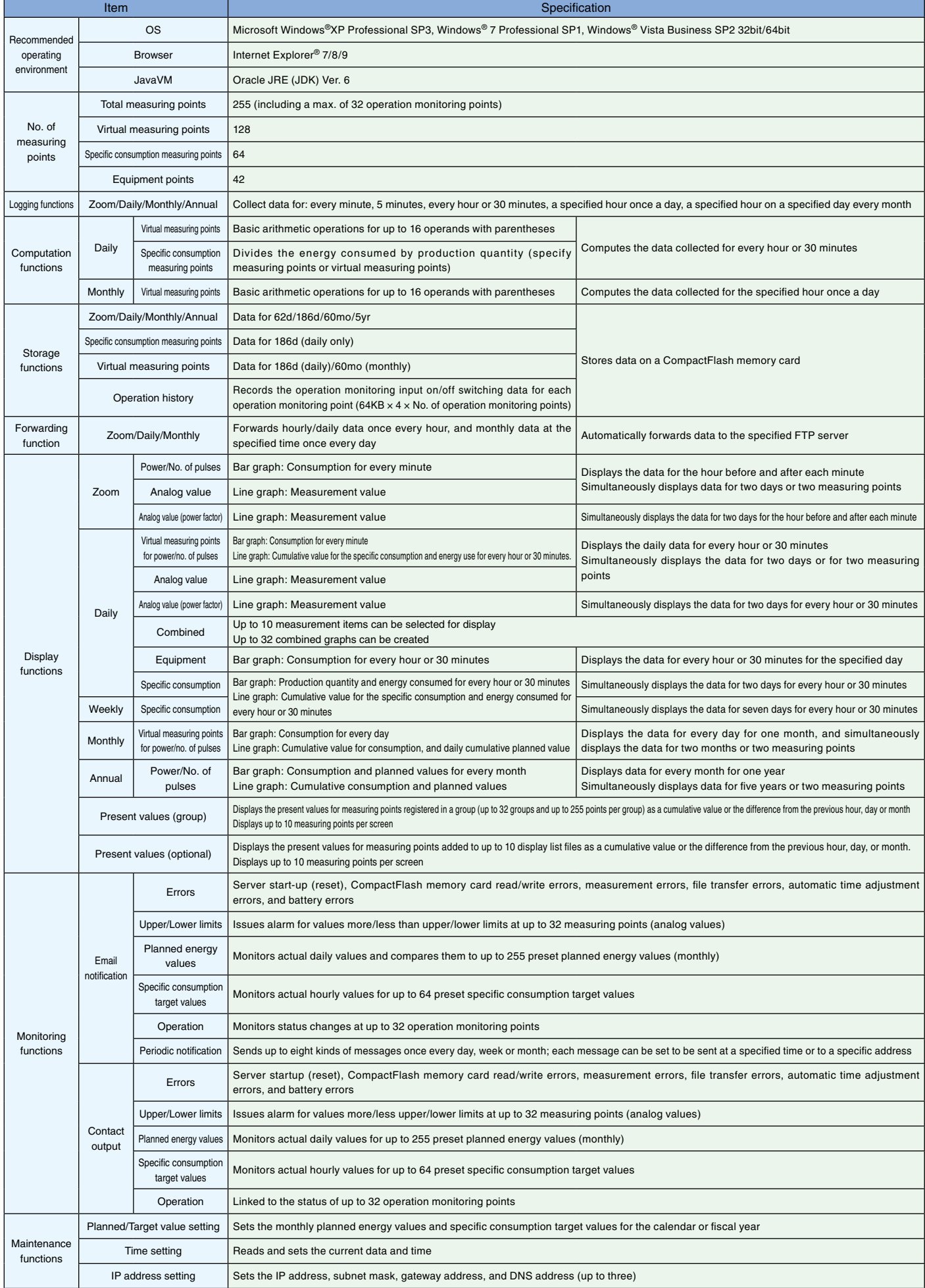

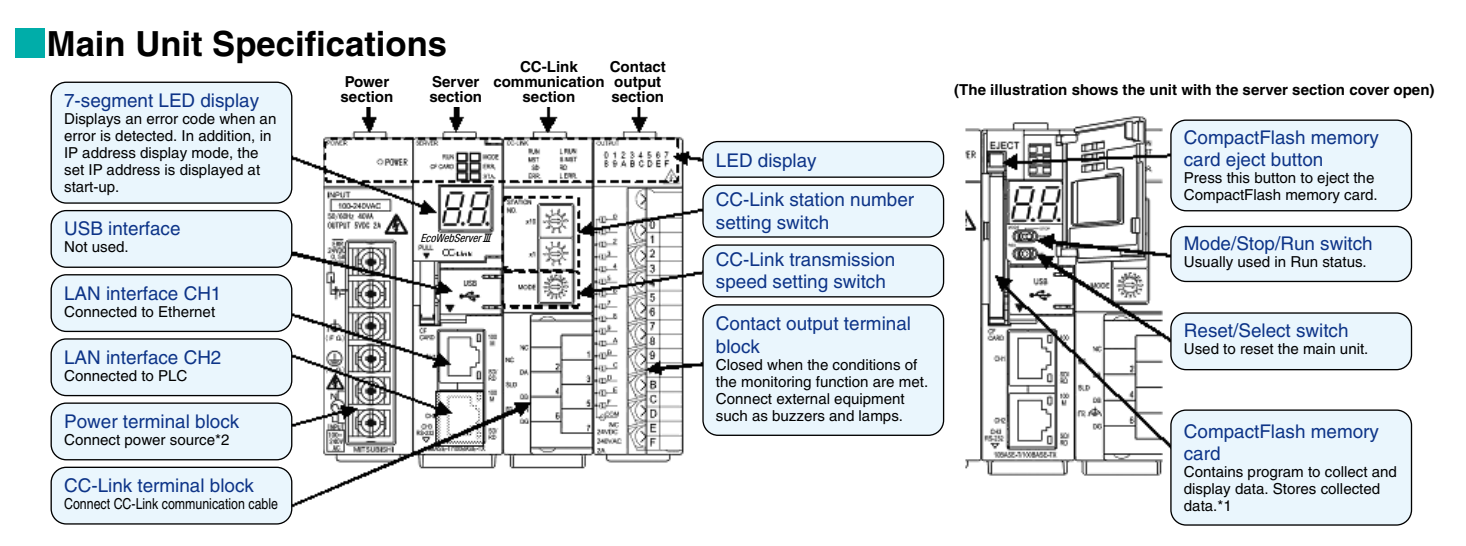

Notes \*1 Ensure that the CompactFlash memory card is inserted when using the unit. Removing the memory card when turning on the power or accessing it may cause abnormal operation. Before removing the card from the proton t

## **Connection Diagram**

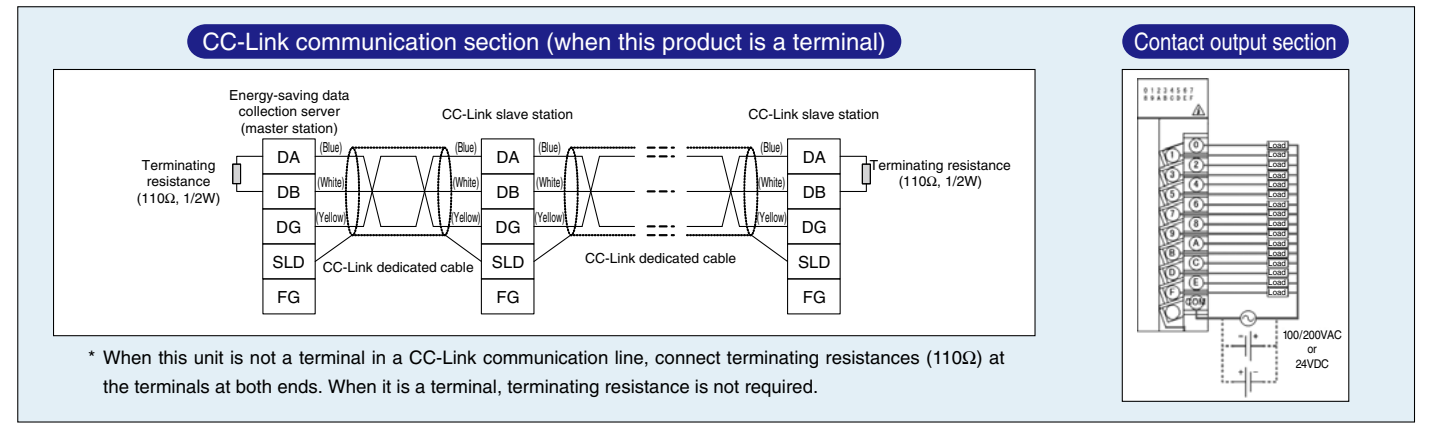

## **External Dimensions**

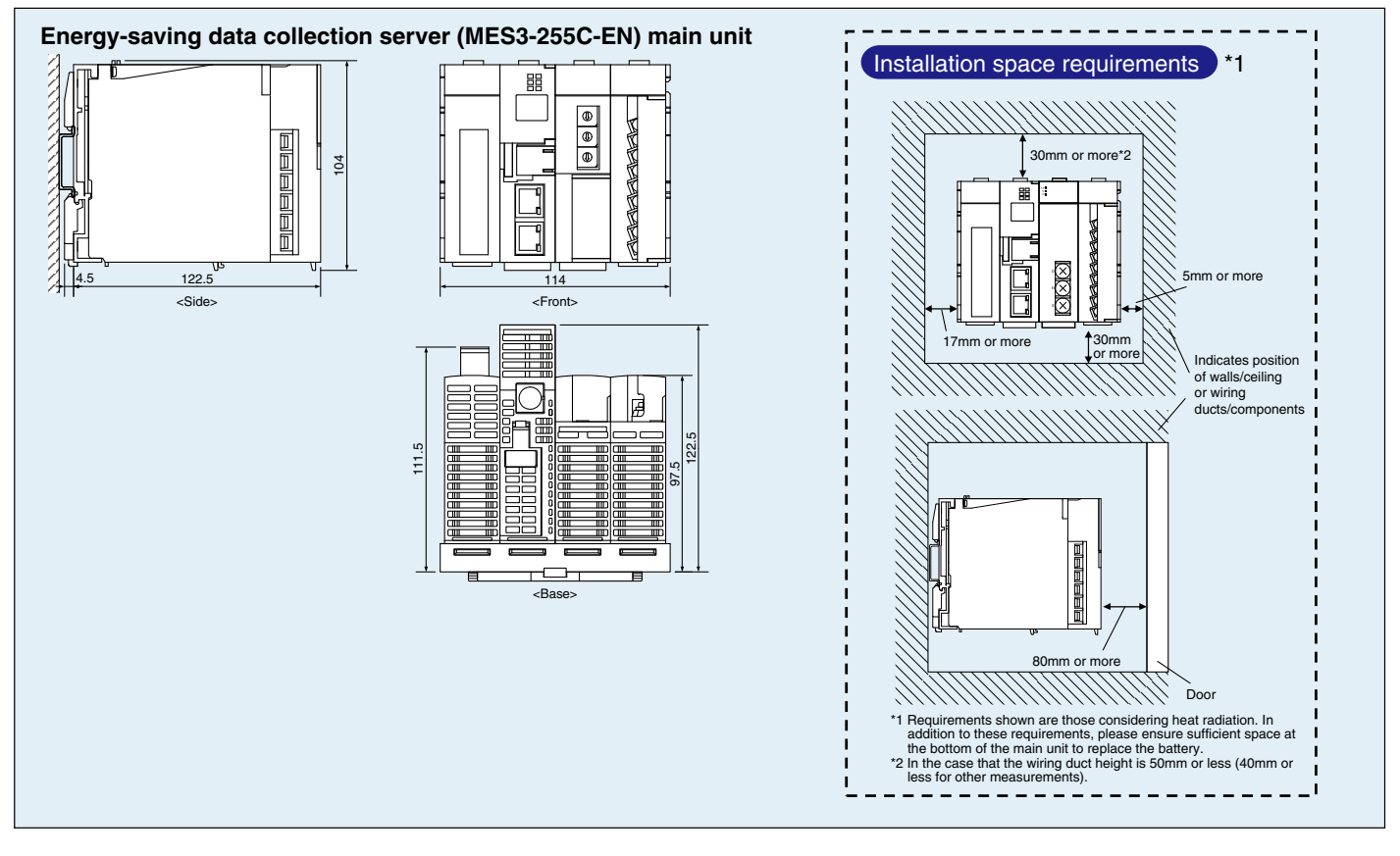

## **Related Products**

## **Daily/Monthly Report Software [EcoMeasure**]]

This software supports the ledger preparation of daily reports, monthly reports and annual reports from the CSV files collected and output by the Mitsubishi Energy Data Collection Server [EcoWebServer II].

- **(1) Daily, monthly and annual reports can be created easily.**
- · The prepared ledger is saved as an Excel file a user-designated place.
- **(2) Easily collect data.** 
	- · CSV files stored in EcoWebServer# can be downloaded with simple operations.

#### **C** Features **Appearance Appearance Appearance**

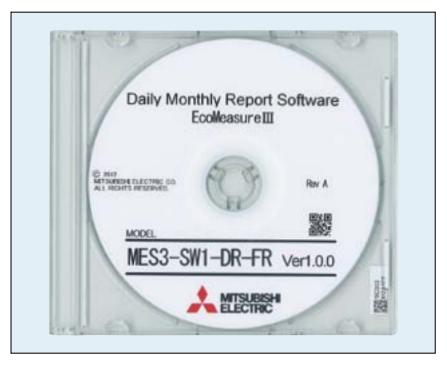

### **Specifications** Daily Report

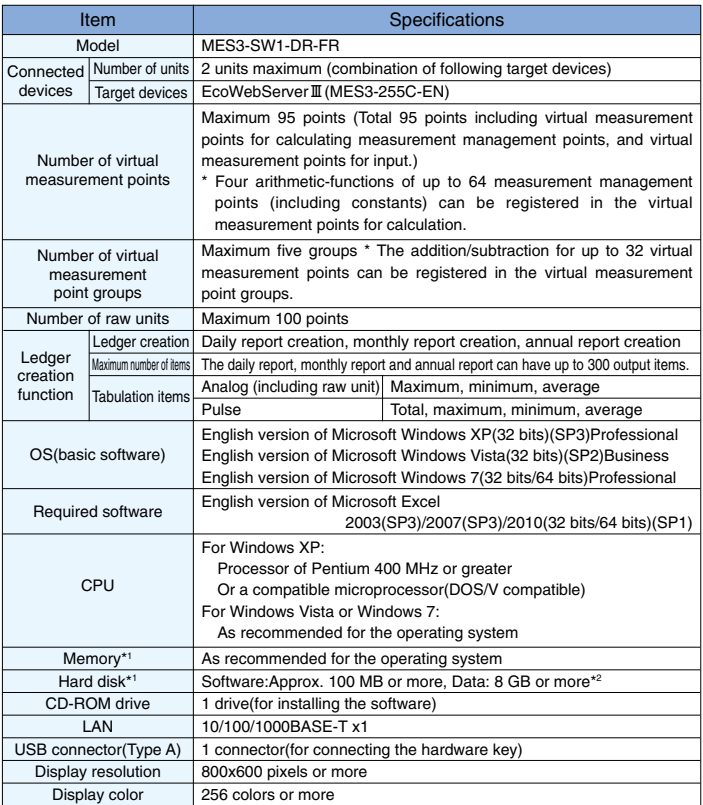

\*1 Note that the required memory and available hard disk space may vary depending on the system environment. \*2 Shows the capacity required when the product is used with 2 subsystems connected at the maximum.

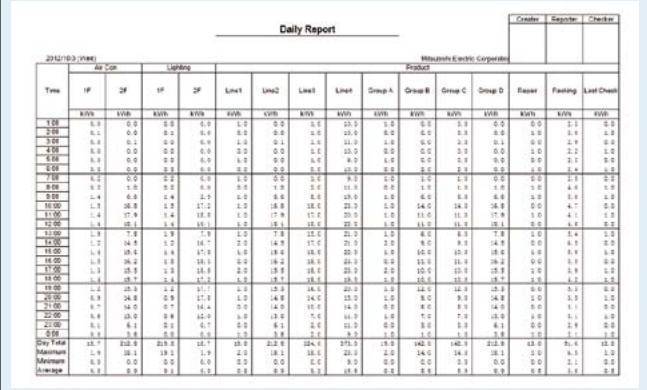

## Monthly Report

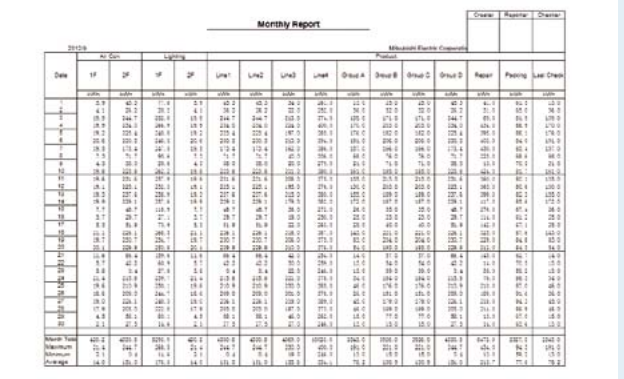

#### Annual Report

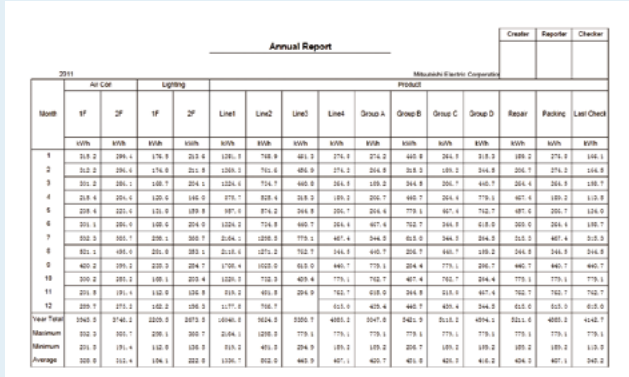

## **Safety Precautions**

## **1. Safety Precautions to be Followed at all Times**

#### **Operating Environment/Conditions**

Using this product in any of the following environments may cause a malfunction or reduce service life. Do not use in environments where:

- Ambient temperature is outside the range of 0 to 55°C.
- ¡Daily average daily temperature exceeds 35°C.
- Relative humidity is outside the range of 5 to 95%, or where condensation occurs.
- The altitude is higher than 2,000m above sea level.
- There is excessive dust, corrosive gas, salt-saturated air or oily smoke.
- The unit is subject to excessive vibration or physical shock. • The unit is exposed to rain or drops of water. • The unit is exposed to direct sunlight. ¡There are pieces of metal or inductive substances nearby. ¡There is a strong electromagnetic field or excessive external electrical noise interference.

#### **Installation/Mounting**

Be sure to read the user's manual before installing/mounting the unit.

## **ACAUTION**

- ¡For safety, the unit installation and all wiring connections should be performed by a qualified electrician.
- Be careful of the sharp, metal edges; they may cause injury.
- ¡When tightening screws or connecting wiring, be sure that small particles or cut pieces of electrical wiring do not get inside the unit.
- ¡Check the wiring diagram carefully before making connections. Incorrect connections may cause a malfunction, fire or electric shock.
- ¡Do not perform wiring work using live circuits. Doing so may cause a malfunction, fire or electric shock.
- ¡Use electrical wires of appropriate size. Not doing so may cause a fire due to the heat generated.
- ¡Use a solderless terminal that matches the size of the electrical wire. Not doing so may result in disconnected wires or improper electrical contact, thereby causing a malfunction, failure, burnout or fire.
- ¡For compliance with UL/cUL standards (CC-Link), please use electrical wiring with a copper conductor rated temperature values of 60/75°C.

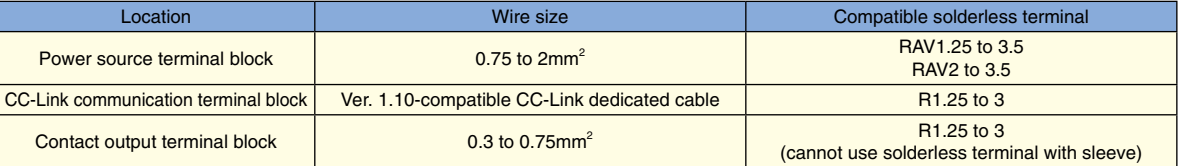

¡Current might exceed the specified value when the power is cycled immediately after the power is breaking off (in 5 seconds). Please turn on the power more than 5 seconds after breaking off.

- Be sure to check that all screws have been tightened. Not doing so may cause a malfunction, failure, burnout or fire.
- ¡Tighten screws to the specified torque. Excessive tightening may cause damage to the terminal and/or screws.

#### Lack of tightening may cause a malfunction, fire or electric shock.

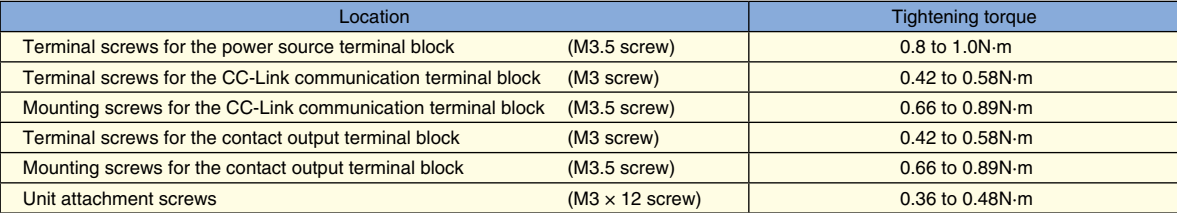

¡Be sure to check that the terminal cover has been attached. Not doing so may cause an electric shock.

¡To prevent induction noise, control wires/communication cables should not be installed close to power lines (cables should be separated by a distance of at least 100mm).

Avoid installation inside a panel where high-voltage equipment is used.

Use a surge protector for equipment that tends to generate electrical noise.

- ¡Connect both ends of the shielding wire for the CC-Link communication cable to the "SLD" terminal of each unit.
- The "SLD" and "FG" terminals of each unit are connected inside the unit.

In addition, be sure to insulate the shield with vinyl tape or other means.

- ¡During actual use conditions, for "FG" use Class-D grounding (dedicated grounding).
- ¡Do not connect the FG terminal to a box (ground) when conducting the withstand voltage test or insulation resistance test.

#### **Preparations Before Use**

- ¡Be sure that the installation location complies with the operating environment/conditions.
- ¡This product must be configured correctly before use. Not doing so may cause a malfunction.
- Confirm the power source rating of the product.
- ¡Remove the dust-resistant seal after completing installation and wiring.
- Not doing so may cause a malfunction due to the heat generated.

¡This product is equipped with a lithium battery. As the battery is not connected at the time of shipping, please connect it before use.

#### **Regarding Usage**

- ¡Use only within rating range specified in this document. Not doing so may cause a malfunction, failure, fire or burnout.
- ¡An IP address and other settings are required to connect this product to a network (Ethernet). Before use, use the accompanying set-up software to perform these settings.
- The factory default settings are:

IP address = 192.168.10.1, subnet mask = 255.255.255.0, gateway = none

- No setting changes are required for a one-on-one connection to a personal computer.
- ¡Product has a built-in clock. Before use, use the accompanying set-up software to set the present date and time.
- Before use, be sure to check that there are no live circuits or bare wires in the vicinity of the product.
- If a live circuit or bare wire is found during use, stop operation immediately and take appropriate measures, such as providing insulation protection.
- ¡Please consult with a Mitsubishi Electric representative when considering the application of this product with machinery or systems designed for specialized use such as
- nuclear power, aerospace/outer space, medical, or passenger transportation vehicles (refer to the end of this document for details).

¡Do not disassemble or modify product for use. Doing so may cause a failure, electrical shock or fire. **CAUTION**

#### **Maintenance/Inspections**

- Use a soft, dry cloth to wipe dust/dirt from the surface.
- ¡Do not use pre-treated wipes to clean the surface, and do not use benzene, thinner or alcohol.
- ¡Conduct inspections as follows to ensure correct use of the product and a long service life.
- In particular, check  $\odot$  to  $\odot$  at least once or twice every six months as part of the daily inspection.

Check ④ once a year.

Check for: ①Product damage, ②LED display abnormalities, ③Abnormal noises, odors or heat generation,

④Loose connectors, mounting or terminal block connections (be sure to turn off the power before performing inspections).

**A** CAUTION

• Be sure to turn off the power before checking for loose connectors, mounting or terminal block connections.

#### **Storage**

- ¡When storing this product, turn off the power, disconnect the wiring, and place it in a plastic bag.
- ¡When turning the power off for long periods of time, remove the connector for the battery. (The cumulative power outage compensation time of the battery is up to 13,700 hours [1.57 years].)
- ¡Storage of the product in one of the environments described below may cause a malfunction or reduce service life. Do not store units for long periods of time in environments where:

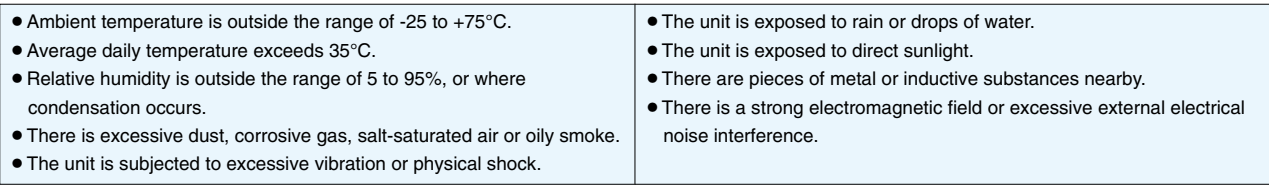

#### **Disposal**

- Dispose of this product following relevant laws and/or guidelines.
- ¡This product is equipped with a lithium battery. Please dispose of it according to relevant laws and/or guidelines.

**CAUTION** ¡The lithium battery may still have electrical capacity after it is removed. Store it separately from other metals, as contact with other metals may cause the generation of heat, rupture or fire.

## **2. Precautions Regarding Software Use**

- ¡Mitsubishi Electric does not guarantee or provide support for FTP or SMTP server operations. Additionally, Mitsubishi Electric does not provide technical support for individual servers.
- ¡Please be aware that Mitsubishi Electric does not provide network support. Please contact the network administrator.
- · Please be aware that Mitsubishi Electric does not provide support regarding personal computer hardware, operating systems or operations.
- Please contact the manufacturer or administrator.
- ¡After using the set-up software to modify display settings (e.g., a measuring point name), be sure to close and restart the web browser.
- Not doing so may cause the changes not to take effect due to the web browser's caching function.

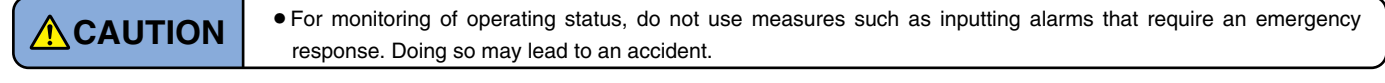

## **3. Trademarks**

- ¡Windows®, Windows® 7 and Internet Explorer® are trademarks or registered product trademarks of Microsoft Corporation in the U.S.A. and other countries.
- ¡Java and all Java related trademarks and logos are registered trademarks of the Oracle Corporation and its subsidiaries and affiliates in the U.S.A. and other countries.
- ¡CompactFlash™ and CF are trademarks of SanDisk Corporation.
- Ethernet is a registered trademark of Fuji Xerox Co., Ltd.
- ¡EcoWebServer is a registered trademark of Mitsubishi Electric Corporation.
- ¡Other company names and product names are registered trademarks or trademarks of their respective companies.

## **MEMO**

## Mitsubishi Electric Energy-saving Data Collecting Server

## Service Network

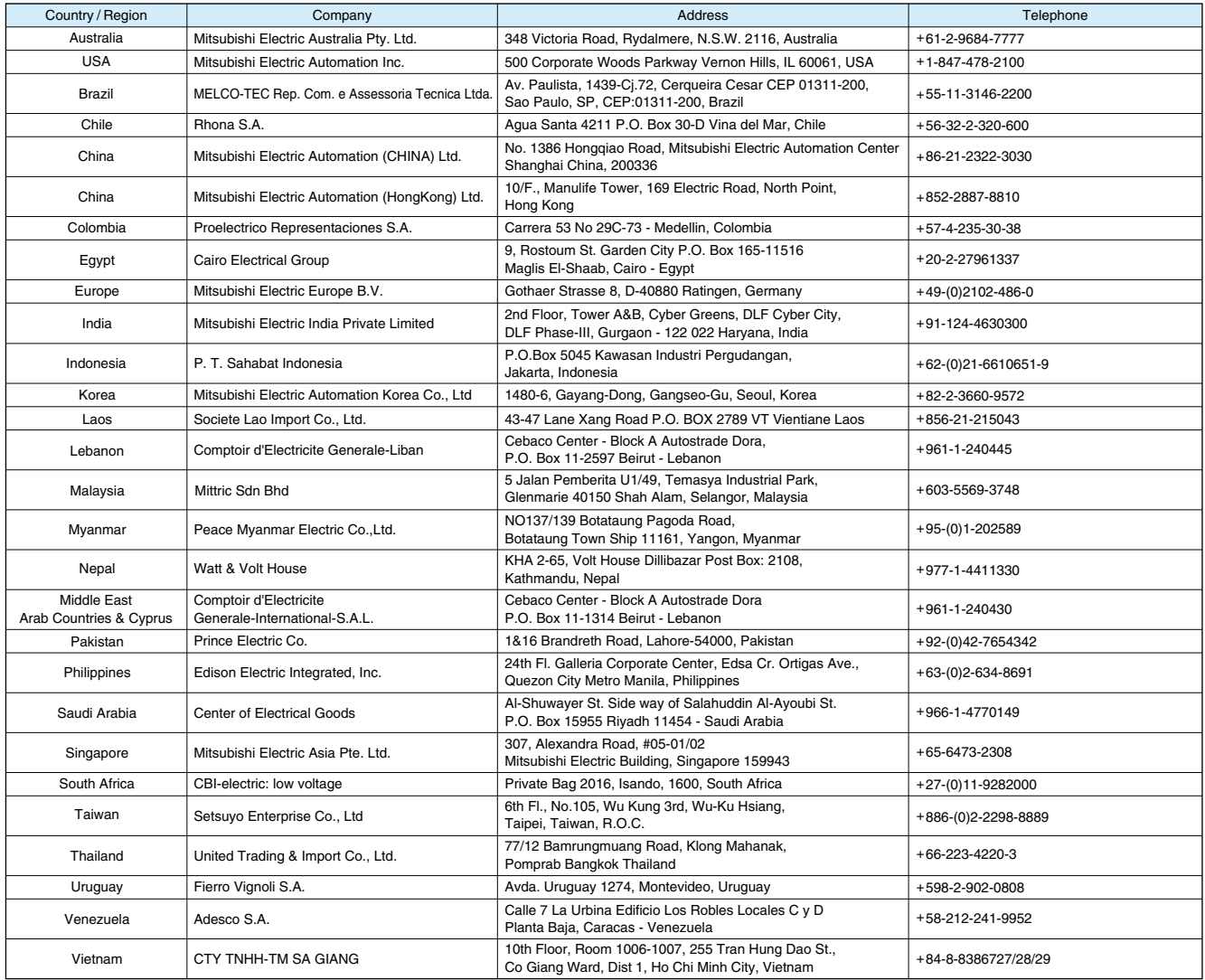

For Safety : Please read the instruction manual carefully before using the products in this catalog. Wiring and connection must be done by the person have a specialized knowledge of electric construction and wiring.

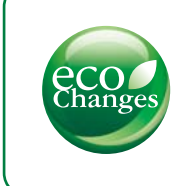

for a greener tomorrow

Eco Changes is the Mitsubishi Electric Group's environmental statement, and expresses the Group's stance on environmental management. Through a wide range of businesses, we are helping contribute to the realization of a sustainable society.

## **MITSUBISHI ELECTRIC CORPORATION**

Ċ. 6

HEAD OFFICE: TOKYO BUILDING, 2-7-3, MARUNOUCHI, CHIYODA-KU, TOKYO 100-8310, JAPAN

 $\curvearrowright$